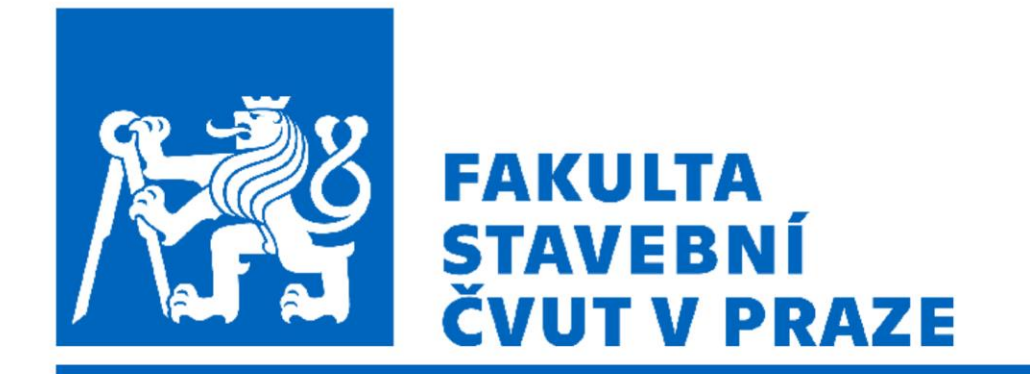

### 102FY\_2 Fyzika 2 G

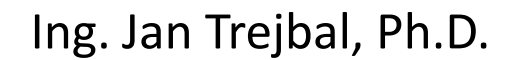

Katedra fyziky FSv ČVUT [Jan.trejbal@fsv.cvut.cz](mailto:Jan.trejbal@fsv.cvut.cz) <http://people.fsv.cvut.cz/~trejbja4/index.html>

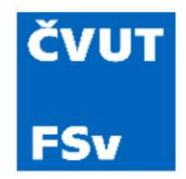

# Více grafů v jednom okně

• Funkce subplot a plot

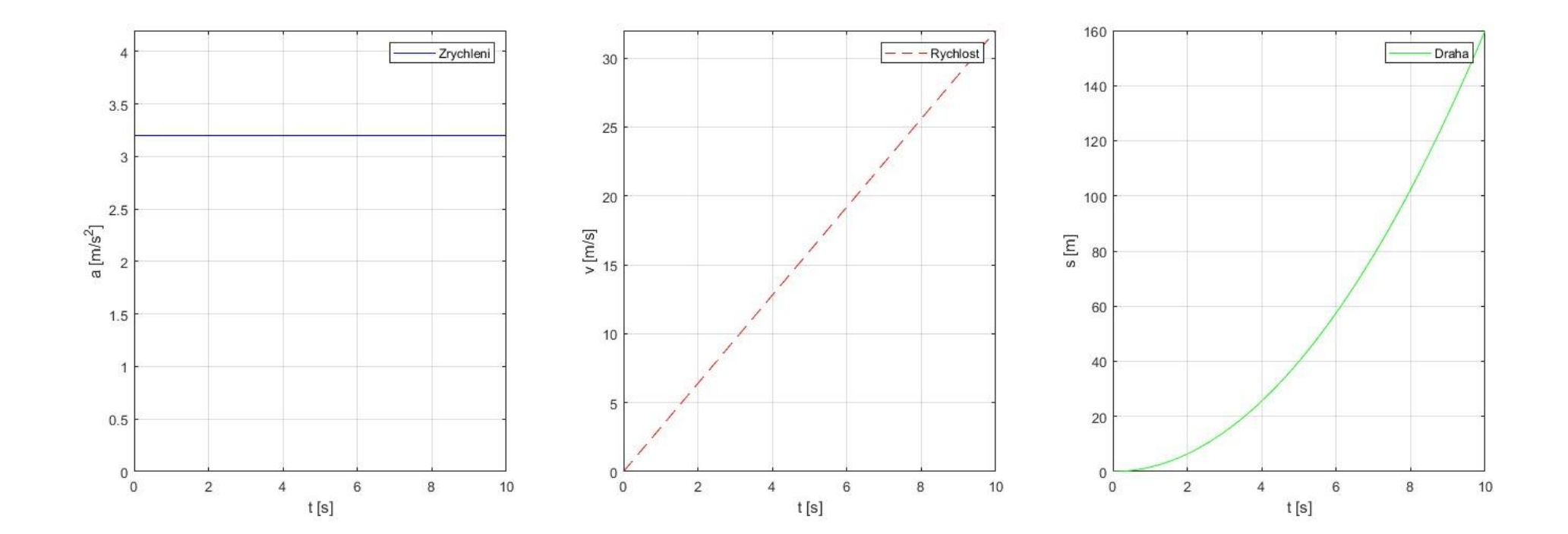

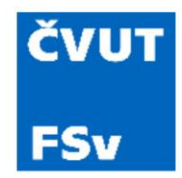

# Více grafů v jednom okně

• Funkce *subplot* a *plot* % Ukazka tvorby vice grafu v jednom okne - SUBPLOT  $t =$  linspace(0,10,100);  $t2 =$  linspace(1,1,100);  $a = 3.2;$ a  $t = a*t2;$  $v_t = a^*t;$ s  $t = (a*t.^2)/2;$ figure(1) subplot(1,3,1) % rozdeleni okna na 1x3, kresba do 1. podokna plot(t,a\_t,'b-') xlabel('t [s]') ylabel('a [m/s^2]' ) legend('Zrychleni') grid on %axis equal xlim([0 10]); ylim([0 a+1]) % nastaveni rozsahu zobrazeni

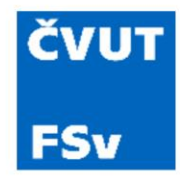

# Více grafů v jednom okně

• Funkce *subplot* a *plot* subplot(1,3,2) % rozdeleni okna na 1x3, kresba do 2. podokna plot(t,v\_t,'r--')  $x$ label('t  $[s]'$ ) ylabel('v [m/s]' ) legend('Rychlost') grid on %axis equal xlim([0 10]); ylim([0 max(v\_t)]) % nastaveni rozsahu zobrazeni

> subplot(1,3,3) % rozdeleni okna na 1x3, kresba do 3. podokna  $plot(t,s_t',g_-')$ xlabel('t [s]') ylabel('s [m]' ) legend('Draha') grid on %axis equal xlim([0 10]); ylim([0 max(s\_t)]) % nastaveni rozsahu zobrazeni

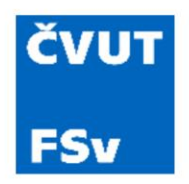

### Aproximace dat

- Vyjádření diskrétních dat vhodnou funkční závislostí, která co nejlépe vystihuje daný jev
- Nejčastější způsob je metoda nejmenších čtverců
- Je nutné předpokládat, jaký model měřená data vyjadřují  $\rightarrow$  jaká funkce bude disktrétní data prokládat
	- Lineární kombinace
	- Nelineární kombinace
- V Matlabu je pro to funkce *polyfit*

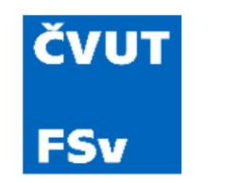

### Aproximace dat

• Aproximace lineární funkcí (1. stupeň)

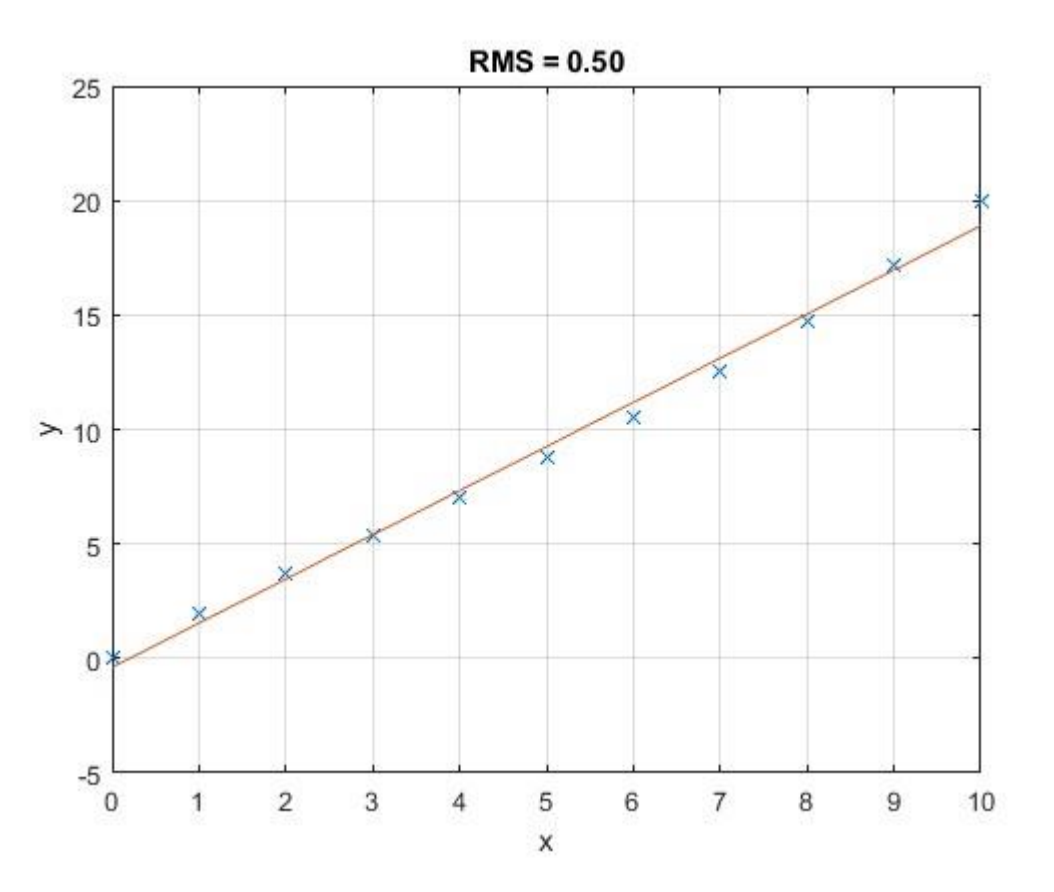

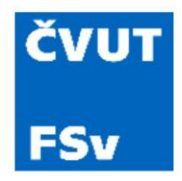

## Aproximace dat

• Aproximace lineární funkcí (1. stupeň)  $\sim$  % definice promennych

 $x = 0:10$ :  $y = 0.01 * x.^3 - 0.1 * x.^2 + 2 * x + 0.005;$ % aproximace polynomem 1. stupne p = polyfit( x, y, 1 ); % cislo na 3. pozici znaci stupen polynomu % vycisleni aproximovanych hodnot  $y$ \_fit = polyval( $p, x$ ); % rozdil aproximovanych a puvodnich hodnot  $e = y - y$  fit; rms = sqrt( sum(  $e.^2$  )/length(  $e$  ) ); % graf figure plot( x, y, 'x', x, y\_fit, '-') xlabel( 'x' ) ylabel( 'y' ) grid on title(  $\lceil$  'RMS = ', num2str( rms, '%.2f') ])

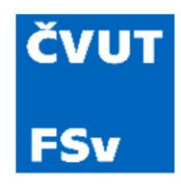

- Načtení datových souborů z MS Excel
- Zjemnění dat s příliš vysokým šumem (oscilacemi)
- Kontrolní zobrazení na grafu
- Export upravených dat do nového souboru MS Excel
- Využití nových funkcí: *xlsread, movmean, xlswrite*

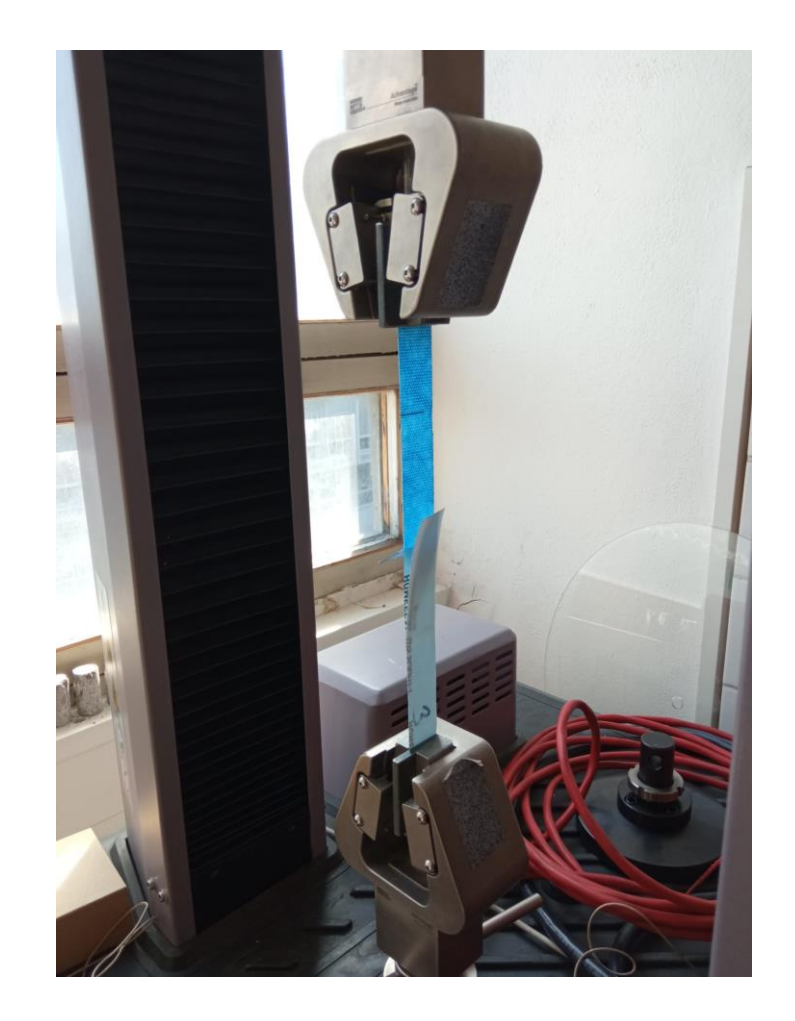

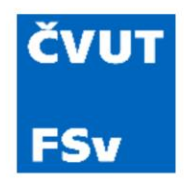

- Načtení datových souborů z MS Excel
- Zjemnění dat s příliš vysokým šumem (oscilacemi)
- Kontrolní zobrazení na grafu
- Export upravených dat do nového souboru MS Excel
- Využití nových funkcí: *xlsread, movmean, xlswrite*

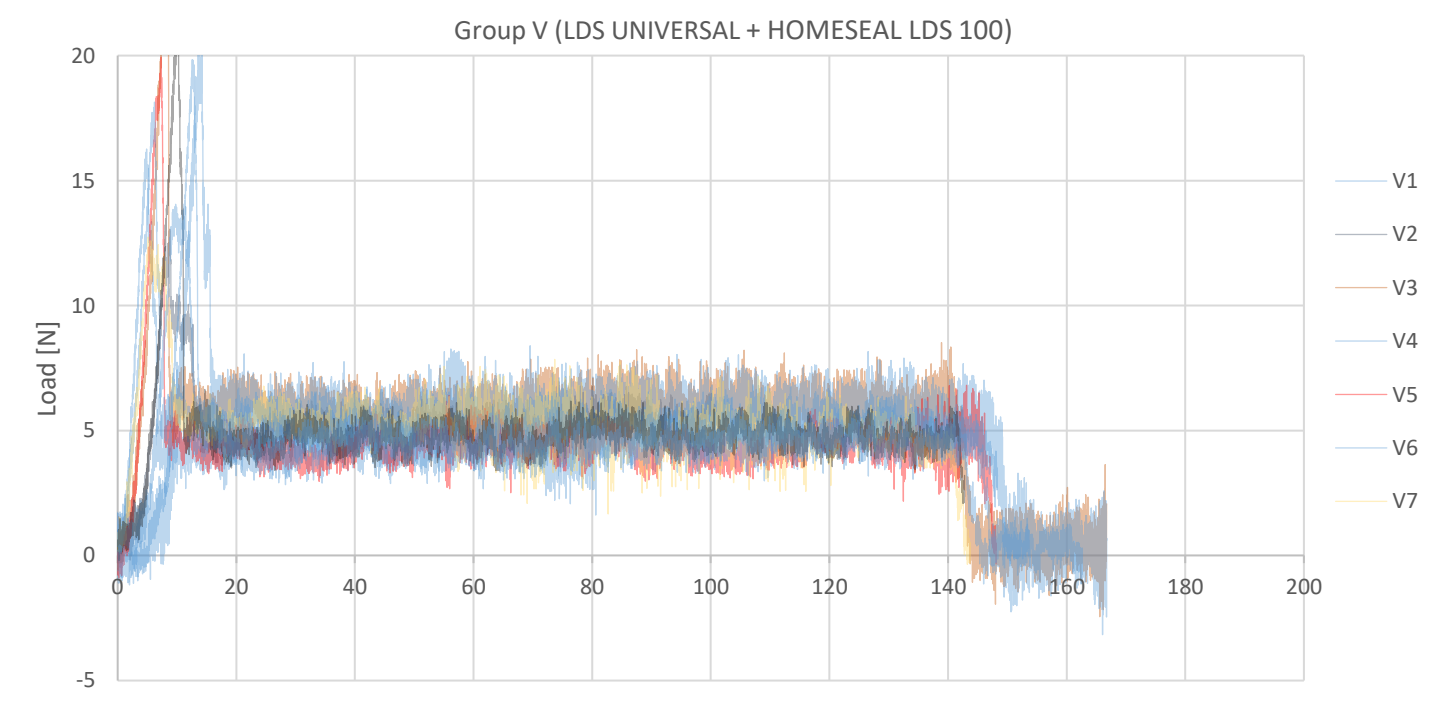

Displacement [mm]

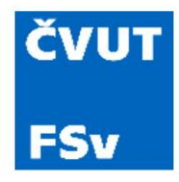

% Specify the name of your Excel file filename = 'Data\_2.xlsx';

% Read data from Excel file data = xlsread(filename);

% Extract columns from the data matrix crosshead = data(:, 1); % First column load = data(:, 2); % Second column

% Now you have column1 and column2 as MATLAB variables containing the data from your Excel file

% Define the window size for the moving average filter window  $size = 10$ ; % You can adjust this value based on your data

% Apply the moving average filter smoothed\_data = movmean(load, window\_size);

### ČVUT **FSv**

### Úprava a export dat

% Plot original and smoothed data figure; plot(crosshead, load, 'r--'); hold on; plot(crosshead, smoothed\_data , 'b'); xlabel('Crosshead [mm]'); ylabel('Load [N]'); title('Original and Smoothed Data'); legend('Original', 'Smoothed'); grid on;

% Specify the name of the Excel file you want to create filename = 'Pokus.xlsx'; % Write the vector to the Excel file xlswrite(filename, smoothed\_data');

% Notify user about successful export disp(['Vector successfully exported to ', filename]);

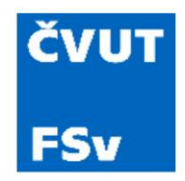

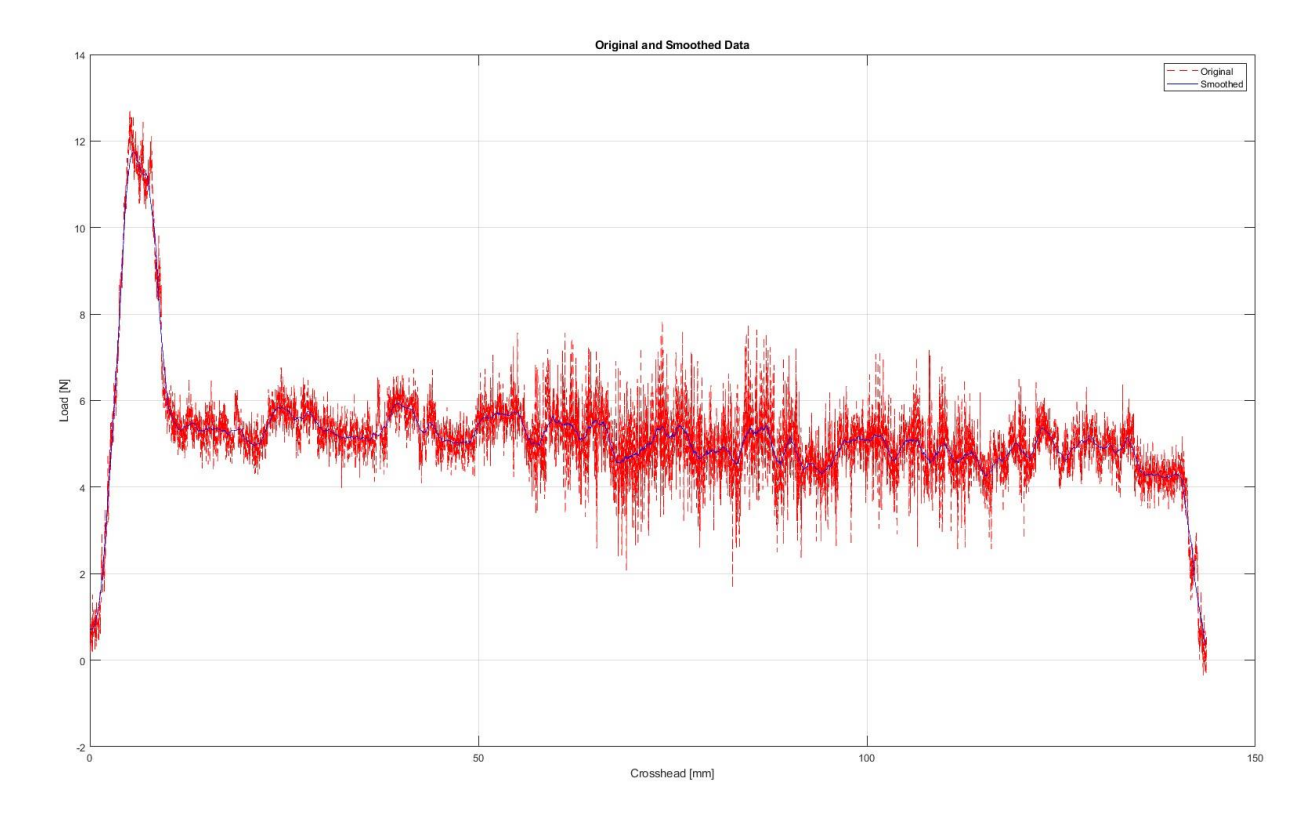

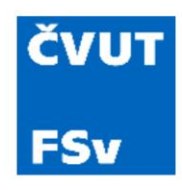

# BOZP v laboratoři

- Dodržovat bezpečnostní pokyny, pořádek, čistotu
- Dbát pokynů cvičícího
- Elektronická zařízení zapojovat až po odsouhlasení a pod dohledem vyučujícího
- Neotvírat elektrické rozvodnice
- Neopouštět laboratoř bez oznámení
- Zákaz kouření, jezení, požívání alkoholických nápojů, práce pod vlivem alkoholických nápojů a jiných omamných látek
- Škody vzniklé nedbalostí, neopatrností nebo porušením pokynů musí viníci nahradit obstaráním náhrady, případně zaplacením (způsob určí učitel nebo vedoucí laboratoře)
- Upozorňovat na závady, nahlásit zranění

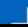

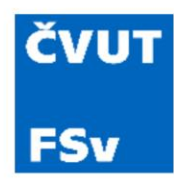

# Formality pro odevzdání úloh

- Vektory značíme malým písmenem
- Matice značíme velkým písmenem
- Skalární hodnoty vhodně pojmenujeme
- Chyby značíme U a dále s indexem dle typu, např. Uc\_r
- M-file bude pojmenován dle vzoru X\_DD\_HH\_S (B\_CT\_10\_1)
	- X značí písm. úlohy, např. B
	- DD značí den laboratoří dle rozvrhu, např. CT
	- HH značí hodinu dle rozvrhu, např. 10
	- S značí číslo skupin, např. 1
- Na začátku každé úlohy bude uvedeno:
	- Den a čas výuky
	- Číslo skupiny
	- Jména zpracovatelů
	- Datum odevzdání
	- Následovat bude sekce %%

#### **ČVUT FSv**

### Formality pro odevzdání úloh

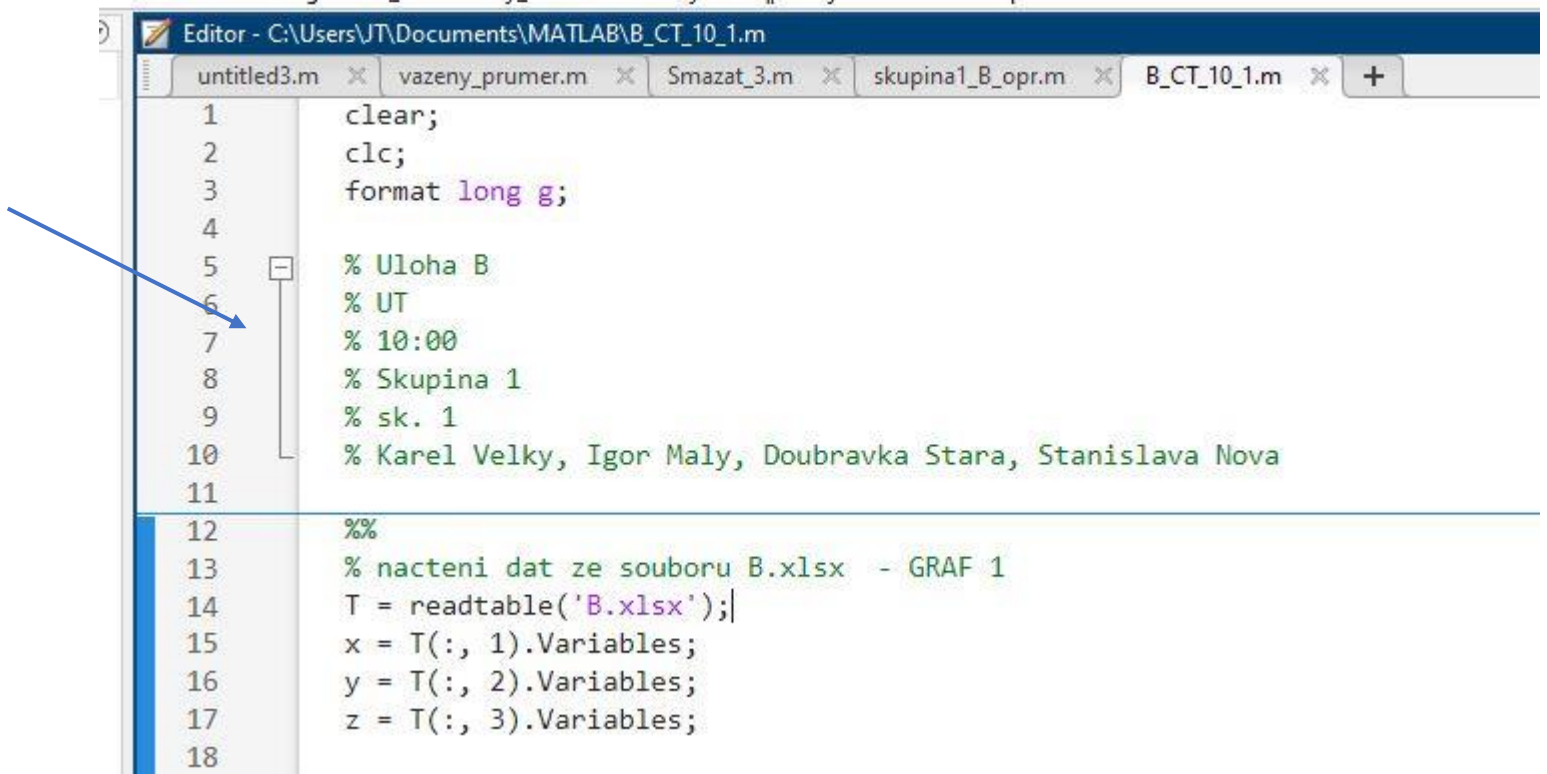

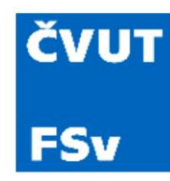

- Skupina musí být na každé cvičení připravena
- Každou úlohu odevzdat do následujícího cvičení
- Poslední termín pro odevzdání úloh: 2. týden ve zkouškovém období
- Zápočet lze udělit až po schválení všech úloh
- Úloha bude učiteli zasílána v m-file
- Je nutné dodržovat následující harmonogram:

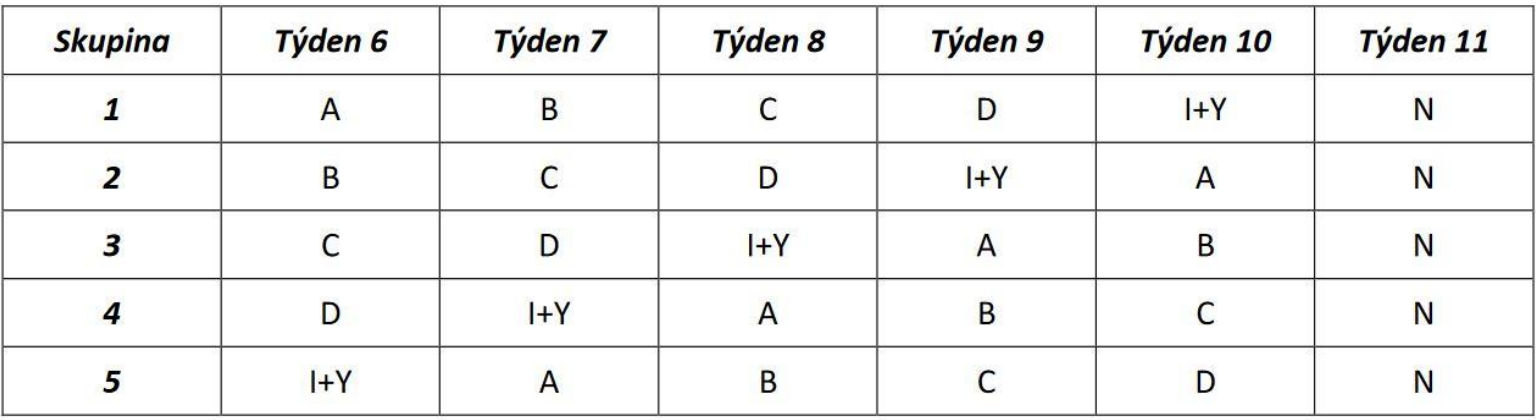

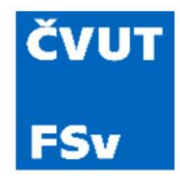

### Ukázka řešení úlohy B

% nacteni dat ze souboru B.xlsx - GRAF 1  $T = readtable('B.xlx');$  $x = T(:, 1)$ . Variables;  $y = T(:, 2)$ . Variables;  $z = T(:, 3)$ . Variables; % vykresleni bodoveho grafu 1 figure(1); scatter3(x, y, z, 'filled'); hold on; % vytvoreni pravidelne mrizky pro data 1  $[X, Y]$  = meshgrid(linspace(min(x), max(x), 100), linspace(min(y), max(y), 100));  $F = scatteredInterpolant(x, y, z);$  $Z = F(X, Y);$ mesh(X, Y, Z); xlabel('X'); ylabel('Y'); zlabel('Z'); title( "namerena data 1" );

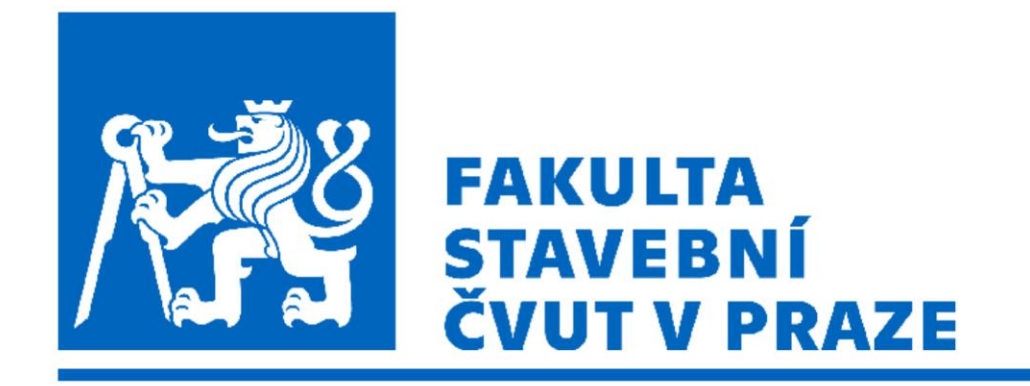

#### *Původní verzi prezentace připravil doc. Ing. Petr Pokorný, Ph.D.*

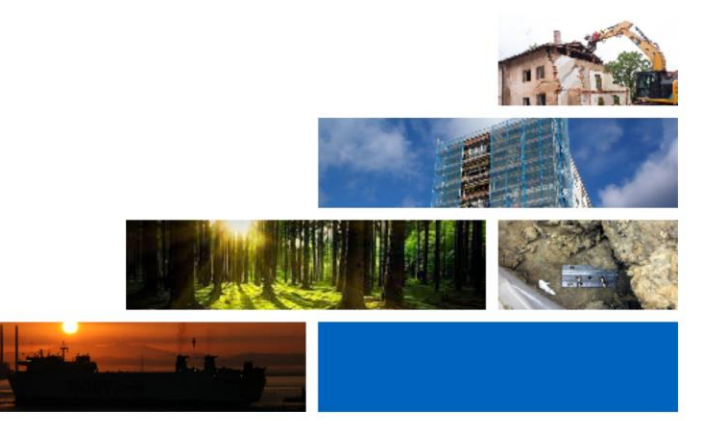